Index Number: \_\_\_\_\_ SEC39/s1.20s

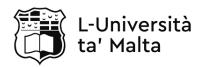

## MATRICULATION AND SECONDARY EDUCATION CERTIFICATE EXAMINATIONS BOARD

## SECONDARY EDUCATION CERTIFICATE LEVEL 2018 SUPPLEMENTARY SESSION

SUBJECT: Information Technology

PAPER NUMBER: Synoptic - Unit 1
DATE: 1st November 2018
TIME: 10:00 a.m. to 12:05 p.m.

THIS PAPER SHOULD BE RETURNED TO THE INVIGILATOR AFTER THE EXAMINATION.

#### **Scenario**

BestBooks Ltd. is a new bookstore in Sliema. The company has asked for your help in order to set up the computer system in the office and the store.

| K2 (6 marks) |
|--------------|
|              |
|              |
|              |
| (1)          |
|              |
| (1)          |
|              |
| (1)          |
|              |
|              |
|              |
| (1)          |
|              |
| (1)          |
|              |
| (1)          |
|              |

Question 2 K3 (9 marks)

Complete the following data flow diagram, including arrrows in order to, help BestBooks Ltd better understand computer systems.

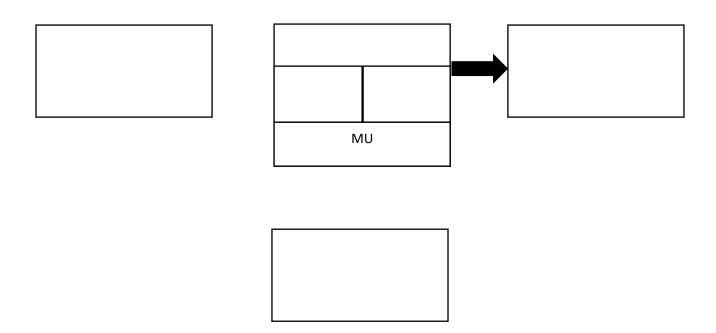

Question 3 C1 (10 marks)

The CEO would like to have two Windows systems; a Desktop computer in the store for everyday tasks and a very small, portable one to take home when necessary. Help the CEO pick the computers with the best price to performance ratio from the ones listed below:

Part A: Desktop PC

| Name      | Gaming Desktop G55i | Aspire XC-780         | iMac MK442B/A           |
|-----------|---------------------|-----------------------|-------------------------|
| CPU       | Core i7-7700U       | Core i3-7100          | Core i5                 |
| CPU speed | 3.6GHz              | 3.9GHz                | 2.8GHz                  |
| RAM       | 8 GB DDR4           | 8GB DDR4              | 8GB DDR4                |
| HDD       | 1TB                 | 1TB                   | 1TB HD                  |
| Graphics  | GTX1070 8GB         | Intel HD Graphics 620 | Intel Iris Pro Graphics |
| Card      |                     |                       | 6200                    |
| os        | Windows 10          | Windows 10            | OS X                    |
| Price     | €1296.00            | €495.00               | €1545.00                |

| a) | Which desktop sys | stem would be th | e most suitable? | Write the exact name | below. |
|----|-------------------|------------------|------------------|----------------------|--------|
|    |                   |                  |                  |                      | (2)    |

This question continues on next page.

|                         |                                                        |                                                        |                                                       | (1                                                |
|-------------------------|--------------------------------------------------------|--------------------------------------------------------|-------------------------------------------------------|---------------------------------------------------|
| ii                      |                                                        |                                                        |                                                       |                                                   |
|                         |                                                        |                                                        |                                                       | (1                                                |
| iii                     |                                                        |                                                        |                                                       |                                                   |
|                         |                                                        |                                                        |                                                       | (1                                                |
| Part B: Lapto           | <u> </u>                                               | Aspire 3 A315                                          | Acer Spin SP111-                                      | Machael                                           |
| Name                    | Acer CB3-131                                           | / topin c 3 / to 13                                    |                                                       | Macbook                                           |
|                         |                                                        |                                                        | 31                                                    | MNYF2B/A                                          |
|                         | Intel Celeron N2490                                    | Intel Celeron<br>N3350                                 | -                                                     |                                                   |
| СРИ                     | Intel Celeron                                          | Intel Celeron                                          | 31 Intel Celeron                                      | MNYF2B/A                                          |
| CPU CPU Speed RAM       | Intel Celeron<br>N2490                                 | Intel Celeron<br>N3350                                 | 31<br>Intel Celeron<br>N3350                          | MNYF2B/A Intel Core M3                            |
| CPU Speed               | Intel Celeron<br>N2490<br>1.83GHz                      | Intel Celeron<br>N3350<br>1.1GHz                       | 31<br>Intel Celeron<br>N3350<br>1.1GHz                | MNYF2B/A Intel Core M3 1.2GHz                     |
| CPU<br>CPU Speed<br>RAM | Intel Celeron<br>N2490<br>1.83GHz<br>4GB DDR3L         | Intel Celeron<br>N3350<br>1.1GHz<br>4GB DDR3L          | 31 Intel Celeron N3350 1.1GHz 4GB DDR3                | MNYF2B/A Intel Core M3  1.2GHz 8GB DDR3           |
| CPU Speed RAM           | Intel Celeron<br>N2490<br>1.83GHz<br>4GB DDR3L<br>32GB | Intel Celeron<br>N3350<br>1.1GHz<br>4GB DDR3L<br>500GB | Intel Celeron<br>N3350<br>1.1GHz<br>4GB DDR3<br>250GB | MNYF2B/A Intel Core M3  1.2GHz 8GB DDR3 256GB SSD |

#### DO NOT WRITE ABOVE THIS LINE

|       |                                                                                                    | (1)                   |
|-------|----------------------------------------------------------------------------------------------------|-----------------------|
|       | i                                                                                                    |                       |
|       |                                                                                                    | (1)                   |
| Quest | on 4                                                                                                    | C2 (8 marks)          |
|       | <b>TWO</b> practical examples for each component to help the CEO the following components can affect the computer's performance. | petter understand how |
| a)    | SSD:                                                                                                    |                       |
|       |                                                                                                    |                       |
|       |                                                                                                    |                       |
|       |                                                                                                    | (2)                   |
| D)    | AAM:                                                                                                    |                       |
|       |                                                                                                    |                       |
|       |                                                                                                    | (2)                   |
| c)    | CPU:                                                                                                    |                       |
|       |                                                                                                    |                       |
|       |                                                                                                    |                       |
|       |                                                                                                    | (2)                   |
| d)    | Graphics Card:                                                                                                    |                       |
|       |                                                                                                    |                       |
|       |                                                                                                    |                       |
|       |                                                                                                    | (2)                   |

Please turn the page.

| K6 (9 marks) |
|--------------|
|              |

The CEO would like to have access to the Internet in the bookstore and has asked you to give a short description of certain networking terms.

| a) | Modem:          |       |
|----|-----------------|-------|
|    |                 | (1.5) |
| b) | Broadband:      |       |
|    |                 | (1.5) |
| c) | Ethernet cable: |       |
|    |                 | (1.5) |
| d) | Bandwidth:      |       |
|    |                 | (1.5) |
| e) | Switch:         |       |
|    |                 | (1.5) |
| f) | Peer to Peer:   |       |
|    |                 | (1.5) |

**Question 6** 

|       | ave set up the Desktop PC on the counter in the store next to the router, while the laptop et up in the CEO's office at the back of the store. |
|-------|----------------------------------------------------------------------------------------------------|
| a)    | What would be the best way to connect the desktop PC to the network?                                                                           |
|       | (1)                                                                                                    |
| b)    | Provide <b>ONE</b> reason for your answer.                                                                                                    |
|       | (1)                                                                                                    |
| c)    | What would be the best way to connect the laptop to the network?                                                                               |
|       | (1)                                                                                                    |
| d)    | Provide <b>ONE</b> reason for your answer.                                                                                                    |
|       | (1)                                                                                                    |
| e)    | You have noticed that the WiFi signal is quite weak in the office. Which device can be used to strengthen the WiFi signal?                     |
|       | (1)                                                                                                    |
| Ques  | tion 7 A1 (14 marks)                                                                                                    |
| The s | tore clerk needs to change her operating system to Windows 7.                                                                                  |
|       | efore you start the OS installation you decide to backup the clerk's current system. Why is important to create a backup at this stage?        |
| _     | (1)                                                                                                    |
| -     | ne clerk has heard the word "partition" but is not sure what it means. Provide a brief aplanation.                                             |
| Pa    | artition:                                                                                                    |
| _     | (1)                                                                                                    |

This question continues on next page.

**C3 (5 marks)** 

c) After your explanation, the clerk has decided to divide the hard disk into two partitions. On the image below, **CIRCLE** the option that would allow you to create a partition. (1)

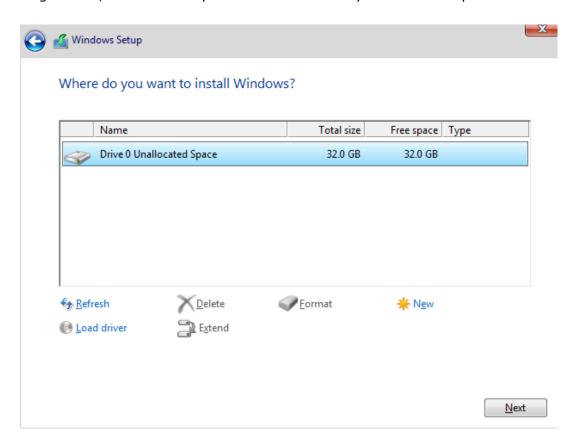

d) Look at the image below, how many partitions are there? \_\_\_\_\_ (1)

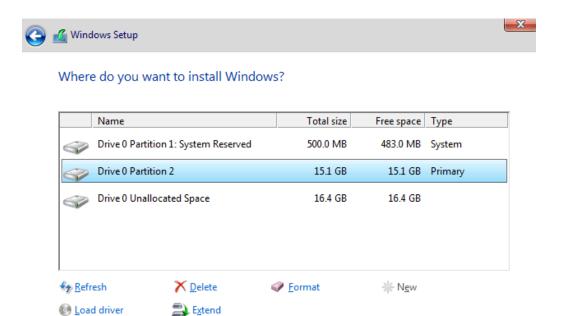

|                |              | indows 7 installation is complet f the OS.                                                           | e, the | clerk has asked you to custo                                        |
|----------------|--------------|----------------------------------------------------------------------------------------------------|--------|---------------------------------------------------------------------|
| · 🖭 >          | Control Pane | :  >                                                                                                 |        | ∨ ⊘                                                                 |
| [ <sub>g</sub> | Adjust       | your computer's settings                                                                             |        | View by: Cati                                                       |
|                |              | System and Security Review your computer's status Save backup copies of your files with File History | 57     | User Accounts  Change account type                                  |
|                |              | Back up and Restore (Windows 7) Find and fix problems                                                |        | Appearance and Personalisation Change the theme                     |
|                |              | Network and Internet<br>View network status and tasks<br>Choose homegroup and sharing options        |        | Clock, Language and Region Add a language Change input methods      |
|                | <b>30</b>    | Hardware and Sound<br>View devices and printers<br>Add a device                                      |        | Change date, time or number formats  Ease of Access                 |
|                | -            | •                                                                                                    |        | Ease of Access Let Windows suggest settings Optimise visual display |
|                |              | Uninstall a program                                                                                  |        |                                                                     |

| ١.   | Which option from the Control Panel would allow you to create a new user account?    |
|------|--------------------------------------------------------------------------------------|
|      | (1)                                                                                  |
| ii.  | Which option from the Control Panel would allow you access to the settings to change |
|      | the Desktop background image?                                                        |
|      | (1)                                                                                  |
| iii. | Which option from the Control Panel would allow you to change the accessibility      |
|      | settings?                                                                            |
|      | (1)                                                                                  |
| iv.  | Which option from the Control Panel would allow you to add a new language to your    |
|      | keyboard?                                                                            |
|      | (1)                                                                                  |

This question continues on next page.

g) The clerk has always had some difficulty with seeing the screen properly and would like you to set it in such a way that both the **TEXT** and the **MOUSE CURSOR** are much larger than usual:

### Explore all settings

When you select these settings, they will automatically start each time you sign in.

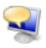

Use the computer without a display

Optimise for blindness

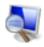

Make the computer easier to see

Optimise visual display

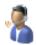

Use the computer without a mouse or keyboard

Set up alternative input devices

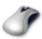

Make the mouse easier to use

Adjust settings for the mouse or other pointing devices

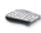

Make the keyboard easier to use

Adjust settings for the keyboard

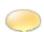

Use text or visual alternatives for sounds

Set up alternatives for sounds

| i.  | Where would you need to go to make the TEXT larger?         |     |
|-----|-------------------------------------------------------------|-----|
|     |                                                             | (1) |
| ii. | Where would you need to go to make the MOUSE CURSOR larger? |     |
|     |                                                             | (1) |

h) Look at the image below:

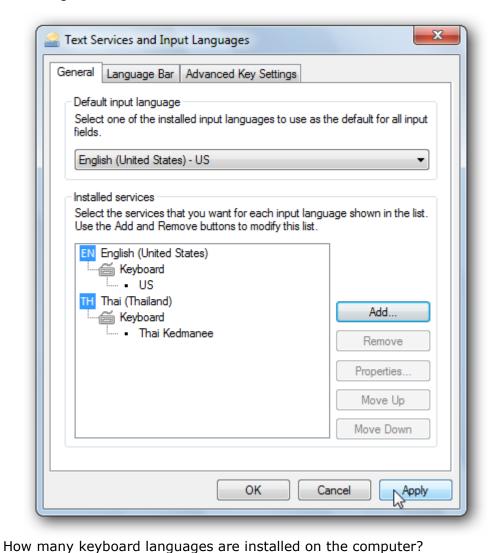

|  |  | /41 |
|--|--|-----|
|  |  | (1) |
|  |  |     |

|     |                                                                                 | _ (+) |
|-----|---------------------------------------------------------------------------------|-------|
| ii. | List the steps you would need to follow to remove the Thai (Thailand) language. |       |
|     |                                                                                 |       |
|     |                                                                                 | (2)   |

Please turn the page.

| Question 8 C4                                                                                                    |              |
|----------------------------------------------------------------------------------------------------|--------------|
| The new cashier at the bookstore needs to have access to the computer in the store                                                                                                    | <u>.</u>     |
| <ul> <li>a) The CEO does not want the cashier to be able to access all the information on the As such you decide to set up a number of accounts.</li> <li>i. Describe the term limited user account.</li> </ul>                 | ne computer. |
| :: What was a group about the CEO had in 2                                                                                                    | (2)          |
| ii. What user group should the CEO be in?                                                                                                    | (1)          |
| iii. What user group should the cashier be in?                                                                                                    | (1)          |
| iv. Mention <b>ONE</b> thing that the CEO would be able to do with his accordant cashier would not.                                                                                                    |              |
| b) The CEO understands that there will be files which the cashier would need to have Which file sharing permissions would be required in the following situations?  i. A file which the cashier is able to open but not modify. | , ,          |
|                                                                                                    | (1)          |
| ii. A file which the cashier is able to open and modify.                                                                                                    |              |
|                                                                                                    | (1)          |

| Que  | estion 9   | A2 (16 marks)                                                                                                    |
|------|------------|----------------------------------------------------------------------------------------------------|
| The  | CEO has    | asked you to explain how to share a folder with another user.                                                                                                    |
| a) L | ist down t | the steps needed to share a folder:                                                                                                    |
|      |            |                                                                                                    |
| _    |            |                                                                                                    |
| _    |            |                                                                                                    |
| _    |            |                                                                                                    |
| _    |            |                                                                                                    |
| _    |            | (6)                                                                                                    |
| :    |            | going to be one printer in the office which can be used by both computers in the ce the steps to enable printer sharing in the correct order. The first one has been you. |
|      |            | Right click on the printer to be shared                                                                                                    |
|      |            | Click OK                                                                                                    |
|      |            | Choose Printer Properties                                                                                                    |
|      |            | Go to the Sharing Tab                                                                                                    |
|      |            | Go to Hardware and Sound                                                                                                    |
|      |            | Select the 'Share this printer' checkbox                                                                                                    |
|      | 1          | Open the Control Panel                                                                                                    |
|      |            | Go to Devices and Printers                                                                                                    |
| -    |            | nter has been shared, anyone who would like to use the printer would need to do onal step. What would they need to do?                                                    |
|      |            | (3)                                                                                                    |

Please turn the page.

a) Outline FOUR roles of a firewall.

| Question 10 | K9 (8 marks) |
|-------------|--------------|

In order to provide security on the network you have set up a firewall, however the CEO does not understand why it was necessary.

| i.   | Role 1:   |     |
|------|-----------|-----|
| ii.  | Role 2:   | (2  |
| iii. | . Role 3: | (2) |
| iv.  | . Role 4: | (2) |
|      |           |     |

\_ (2)

| Question 11 | K10 (8 marks) |
|-------------|---------------|

Apart from a firewall there are other security options that can be used to protect the computer from malware. Outline the purpose of each of the following security options:

| a) | Anti-Malware     |     |
|----|------------------|-----|
| b) | Security Updates | (2  |
| c) | Disk freezing    | (2) |
| d) | Adware Filtering | (2) |
|    |                  | (2) |

# Blank Page